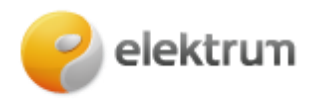

# **Laikino nevartojimo prašymo užpildymas savitarnoje**

## **1 ŽINGSNIS:**

Prisijunkite prie savitarnos svetainės: [LT : ELEKTRUM savitarna](https://mano.elektrum.lt/lt/namams/prisijungimas/)

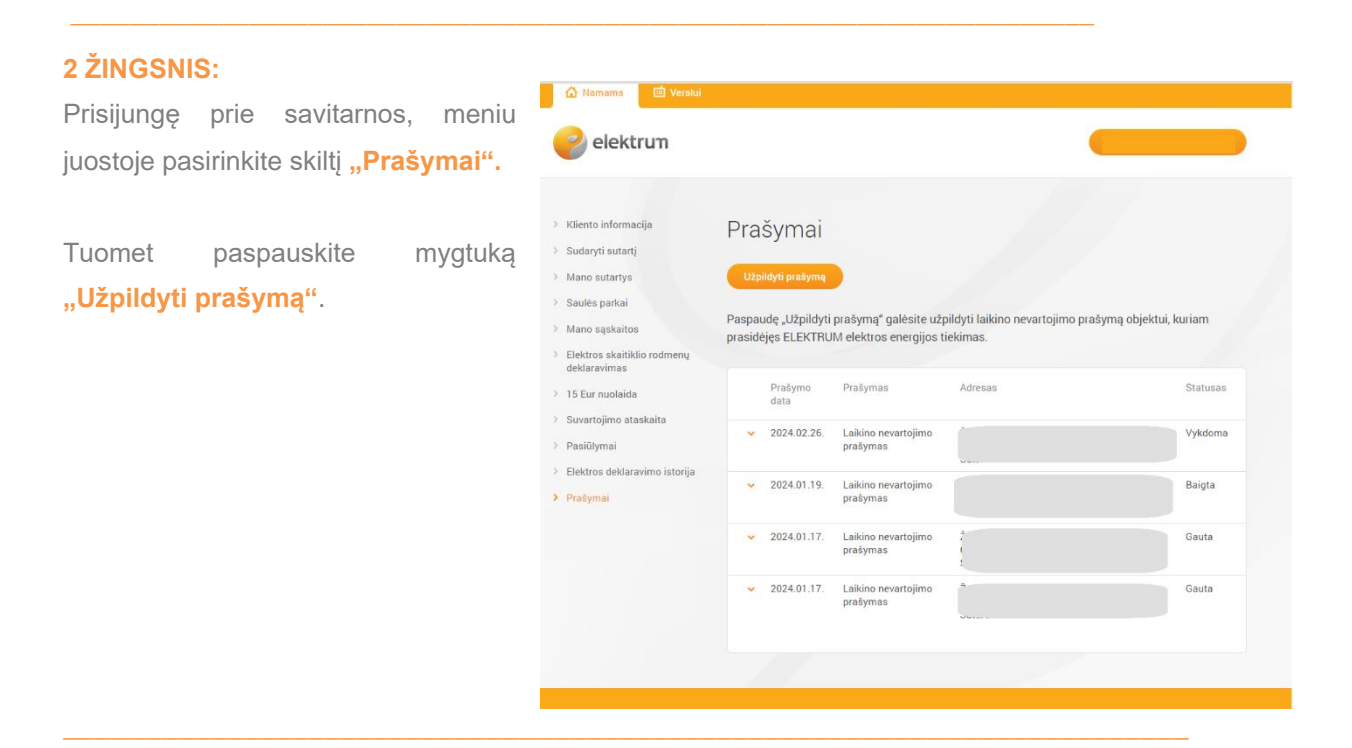

# **3 ŽINGSNIS:**

Atsiradusiame lange pasirinkite prašymo tipą "Laikino nevartojimo **prašymas"** ir spauskite "Tęsti" .

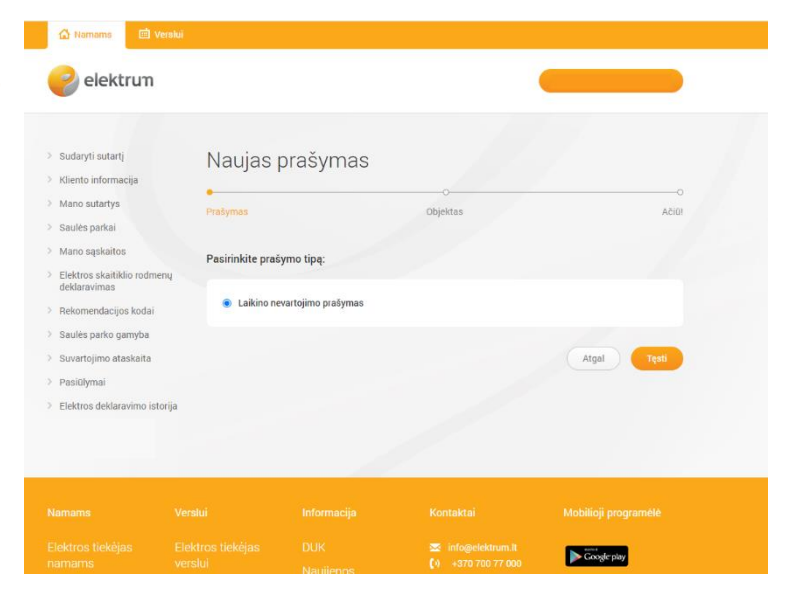

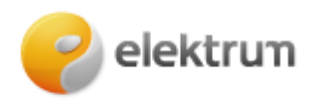

## **4 ŽINGSNIS:**

### **Pasirinkite:**

- objektą, kuriam norite užsakyti laikino nevartojimo paslaugą;
- pasirinkite laikotarpį, kuriuo laikinas nevartojimas turėtų būti taikomas.

#### Spauskite **"Pateikti"**.

### **Atkreipkite dėmesį, kad:**

- laikino nevartojimo prašymą galima užpildyti ne ilgesniam nei 12 mėn. laikotarpiui;
- laikino nevartojimo prašymas gali būti pateiktas tik tiems objektams, kuriems yra prasidėjęs ELEKTRUM energijos tiekimas.

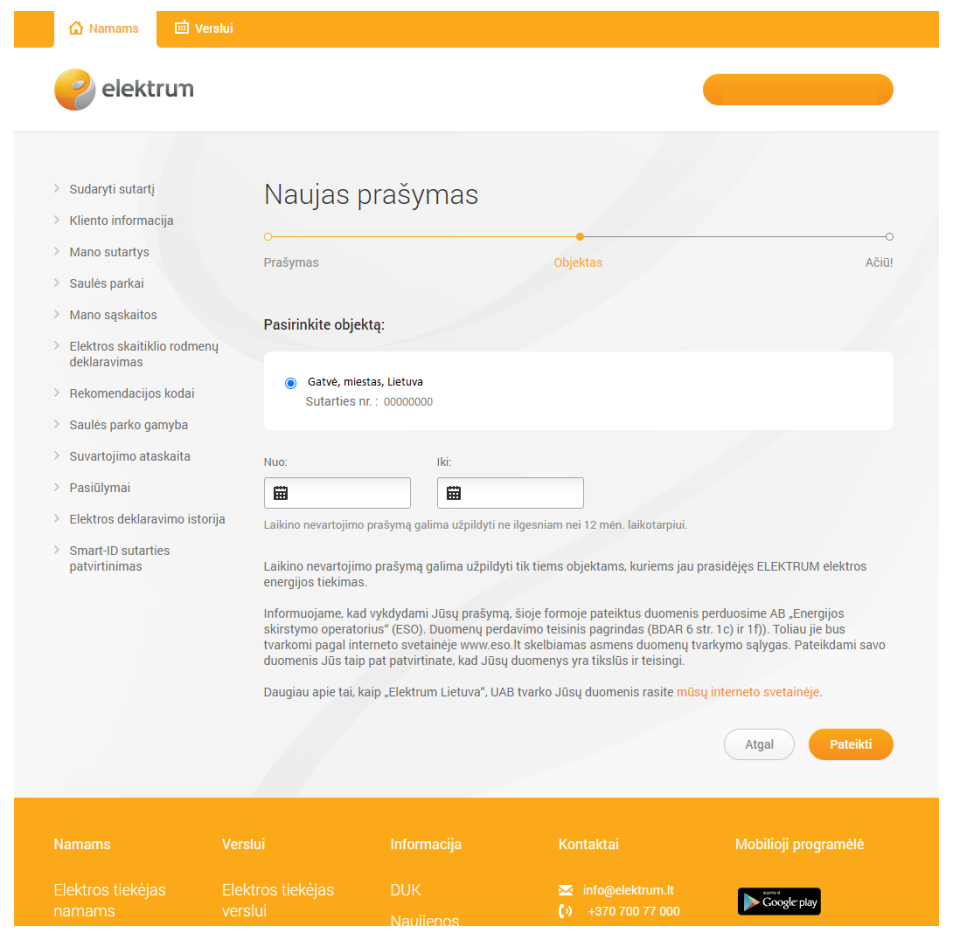

# **Prašymą sėkmingai pateikėte!**

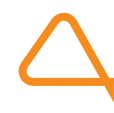